## **How do I create a zip archive file in Resources?**

## **Go to Resources.**

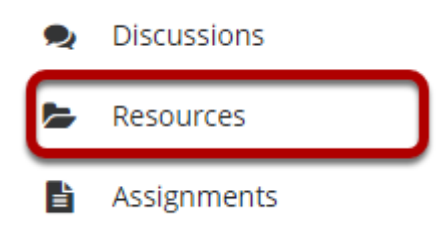

Select the **Resources** tool from the Tool Menu of your site.

## **Click Actions, and then select Compress to Zip Archive.**

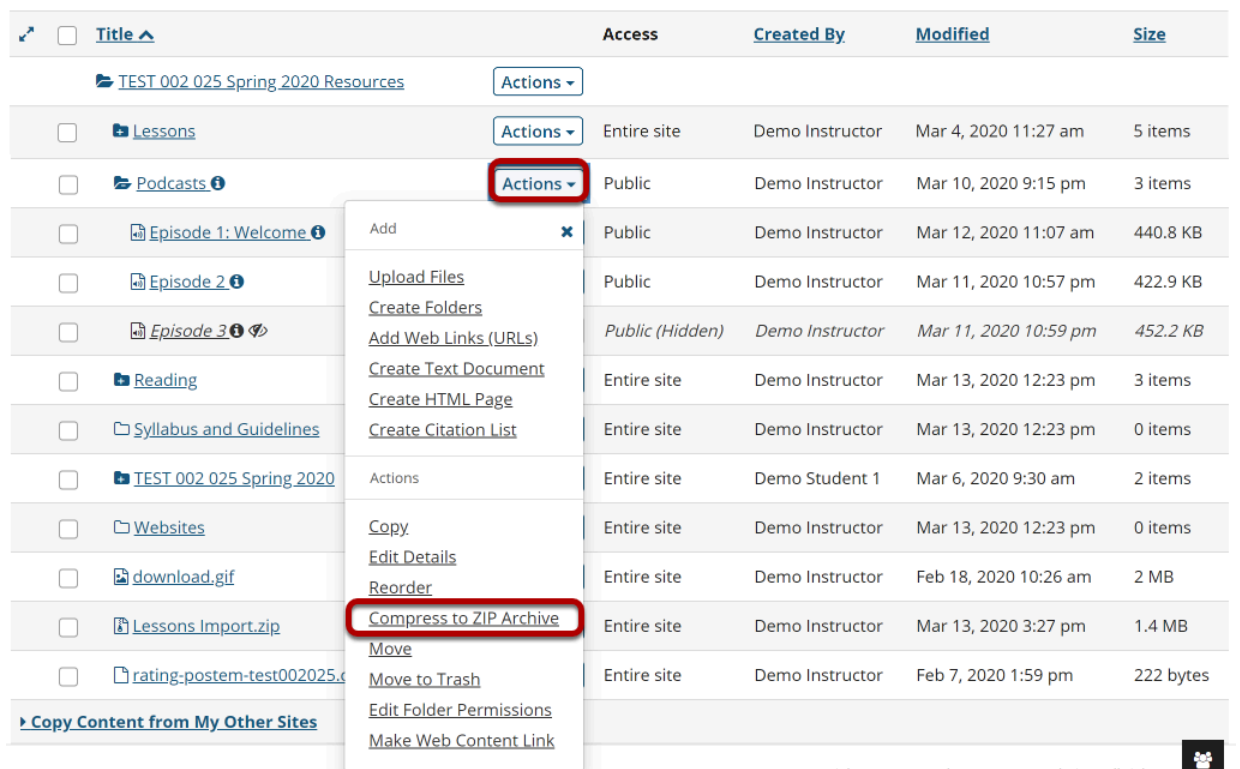

To the right of the folder you want to zip archive, from the **Actions** drop-down menu, select **Compress to ZIP Archive**.

This creates a zip file.

## **Zip File Contents**

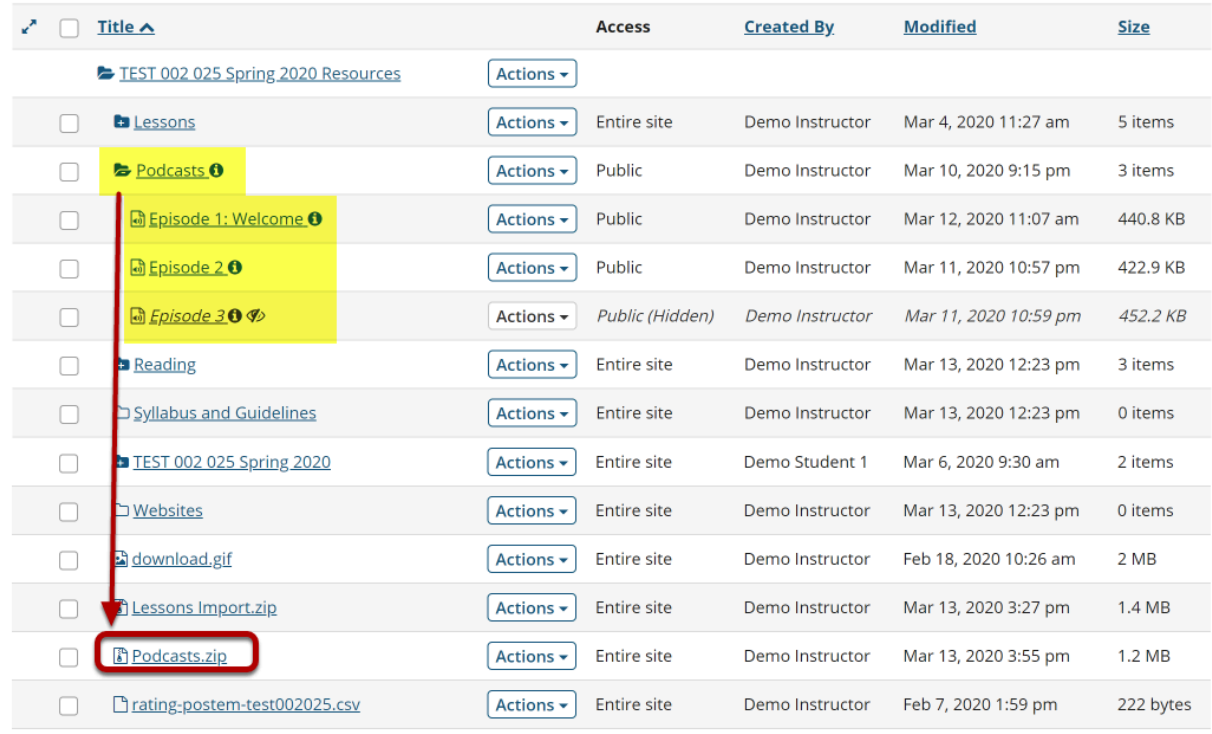

Copy Content from My Other Sites

The zip file contains a copy of all of the subfolders and files inside the selected folder.

*Note: The zip file is named the same as the Resource folder that was compressed. By default, the zip file is placed inside of the root folder of the site.*